## **1.3 Portable**

This is the link (you can copy and paste it) <http://portableapps.com/news/2013-02-28--musescore-portable-1.3-released> Follow the instructions for installation

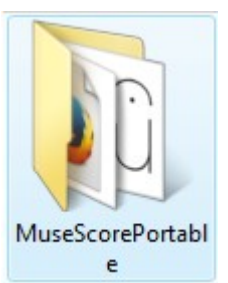

Visualizza **Nightly**, if you want to try it.  $\mathbf{r}$ Ordina per Right-click on the desktop (or in a folder of your Aggiorna choice) ... Incolla Incolla collegamento Pannello di controllo NVIDIA ...Create a new folder > **Cartella** Nuovo **Collegamento Ex** Personalizza **GE Contatto** OpenDocument - Disegno OpenDocument - Presentazione Rename the folder, for example MsS Nightly; OpenDocument - Foglio elettronico OpenDocument - Testo Documento Rich Text Documento di testo **MsS Nightly** Cartella compressa Sincronia file

Download Nightly, this is the link <https://musescore.org/en/download#Nightly-versions>

Follow the instructions for installation, and when the wizard asks, choose your folder (in my example MsS Nightly)

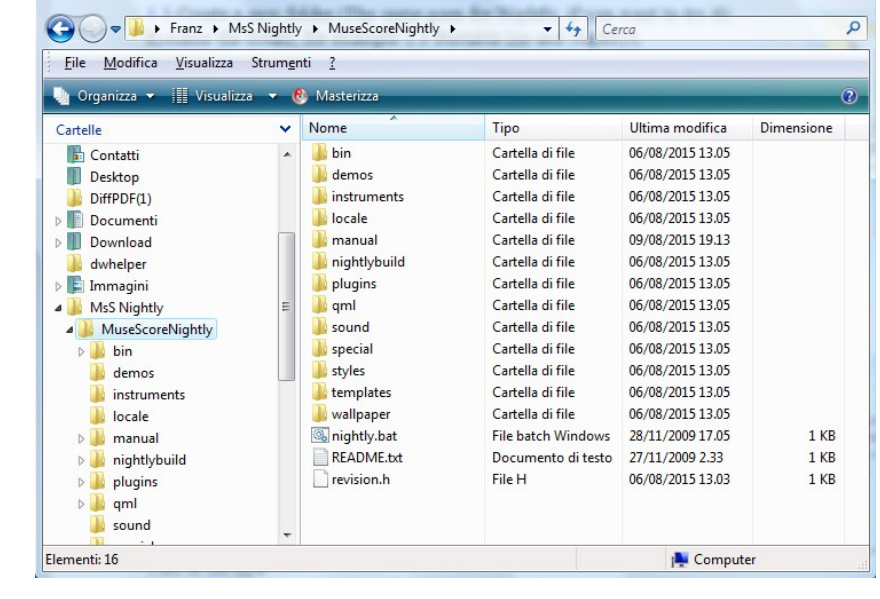

in the folder "Bin" you find the .exe file : <sup>1</sup> nightly.exe

This is the path on Vista

Franz + MsS Nightly + MuseScoreNightly + bin +